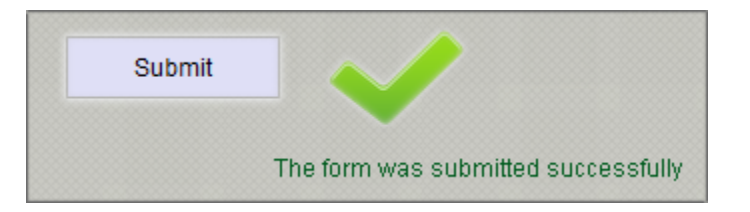

### **PHP Contact Form**

**Documentation.**

- **About**
- **Installation of the Form**
- **Modification of the Form**
- **Terms and Conditions**

### **About**

**This is a full documentation for the PHP form, which can be easily embedded to any website and is fully customizable. There are numerous occasions where you could use this form for your website.** 

**The form includes dynamic Captcha, which can be reloaded on the actual page, without the need to refresh the whole page, 3 file attachment option with files been saved on your server, organized by the email of each submitter and sent to a specified email with direct link to each attachment.** 

**The process of submitting the form is also fully dynamic, all happening on one page, including "Success" and "Error" messages. The fields which are required and not required can be customized. The view of the form is fully customizable as well. What makes this form great is that it's very simple, without any unneeded garbage in the code – YOU can fully customize the view, look and functionality of the form according to your needs!** 

**When you purchase the form you can use it on any amount of sites, there are no limitations. Feel free to contact us if you have any questions, concerns or issues with the form!**

## **Installation of the Form**

**In order to install the form, you will need to copy the "form-files" folder to the root of your server and either use the form.html file – which is the form itself, or embed it to your site. In case you will choose to embed it, you will need to:**

- **Copy everything in the <HEAD></HEAD> section found in the form.html file to the <HEAD></HEAD> section of your web page, which will contain the form (please note: there is no <TITLE> tag in the form.html file, be careful not to delete your <TITLE> tag when copying <HEAD> contents.**
- **Insert the body of the form within your <BODY>. The body of the form code starts with: "<form action="form-files/post\_form.php…." and ends with the: "<iframe id="successfull\_submit"……".**
- **That's it!**

#### **Modification of the Form (Main Info)**

**Many parts of the form are self-explanatory, however some require more in-depth explanation. You will only need to modify style\_form.css, post\_form.php and the form.html (or the code embedded to your site) to customize the form.**

**The style\_form.css file contains all the attributes of how the form will look and each attribute includes explanation of what it modifies.** 

**The post\_form.php is where the form is getting processed to be sent to specified email. Within post\_form.php, on lines 11 and 12, on line 11 – specify the email address where the form will be sent (put within the quotes, do not remove the quotes). On line 12, you can specify the subject of the email, that way you will know where the form is coming from and which form was submitted, in case you have several forms installed on your website.**

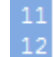

\$to = "EMAIL WHERE FORM CONTENTS WILL BE SENT"; \$subject = "SUBJECT OF THE EMAIL";

**Also, make sure to adjust the URL of your website, so that attachments within the email sent by the form could be opened as a direct link**

 $-46$ 

\${'img\_url'.\$file\_num} = 'http://YOURSITEURL.COM/form-files/uploads/'.\$dirname .'/'. \$\_FILES[\$input\_name]["name"];

**If you will be installing several forms within your website you will need to have a separate folder for each form, such as: forms/equipment-disposal-form, forms/contact-form, forms/passenger-listing-form, and so on. In such case you will need to modify the paths to various modules in the form.**

**In post\_form.php you will need to adjust the following parts:**

 $\label{thm:main} \begin{split} \texttt{if(!empty(\text{FILES}(\texttt{input_name}|\texttt{name}|')))} \texttt{if(!empty(\text{FILES}(\texttt{input_name}|\texttt{name}|)))} \texttt{if(!target'.ffile\_num) = \texttt{\$SERVER("DCCUMENT\_ROOT')]}. \end{split} \begin{split} \texttt{if(!target'.ffile\_num) = \texttt{\$SERVER("DCCIMENT\_ROOT']}. \end{split} \begin{split} \texttt{if (!target'.ffile\_num) = \texttt{\$SERVER("DCCIMENT\_ROOT']}. \end{split} \begin{split} \texttt{if (!target'.ffile\_num) = \texttt{\$SREVER("DCCIMENT$ 

**In the form.html file or the web page where you embedded the form you will need to adjust thoseparts:**

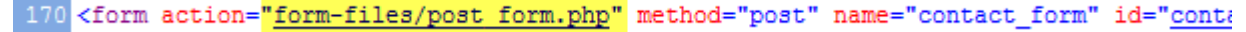

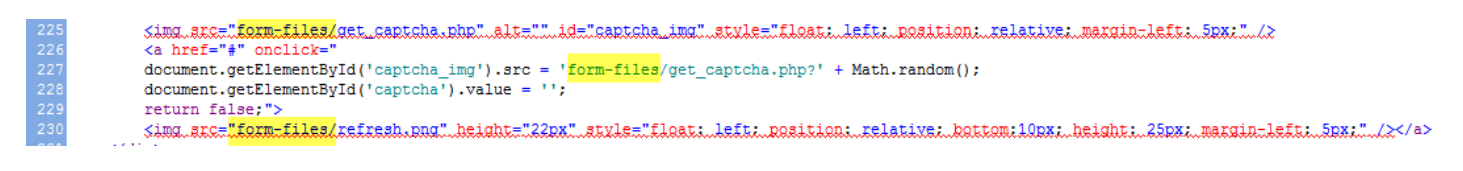

**That way each form will have its own "nest" and everything will be organized.**

### **How toadda new input field(s)inthe"ContactInformation" section**

**1.**In the form.htmlfile, addthe newinput fieldasshown below:

```
\langle \text{div class} \text{=} \underline{\text{form section}} \text{"} \rangle \text{Context Information} \langle \text{div} \rangle<label>Contact Name:*</label><input_name="name"_id="name"_type="text"_style="width:399px,"_/><br/>
      <label>Email:*</label><innux_name="email"_id="email"_type="text"_atyle="width:390px;"_/x<br/><k>/></abel>Email:*</label><textarea name="message" id="<u>message</u>" rows="5" ></textarea><br/>$pr/> <label>Message:*</label><texta
\langle/div>
```
#### **2.**In thepost\_form.phpfileyou haveto addtwo linesofcode:

Aroundline18ofthefileyou willfind thebelowpieceofcode Meanings:

\$new\_field → variable name (youcangiveany name youwant afterthe\$symbol)

\$\_POST['new\_field']→withthis you read thecontents of the newinput field (what the user wroteinit).

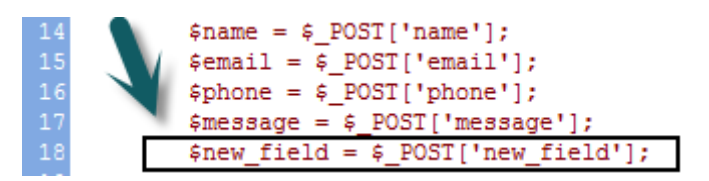

Aroundline 105in thesamefileyouwillfindtheabovepieceofcode, wherethebody ofthe emailisconstructed.

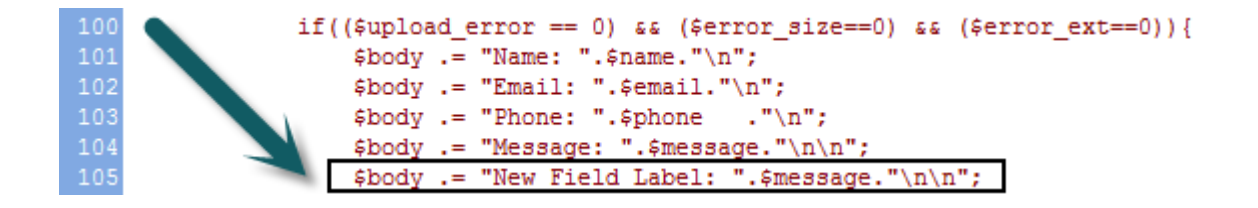

### **Terms and Conditions**

# **You can use the form on as many websites you want, there are no restrictions at all!**

Please note, this product is not intended for re-selling.

I**f you find someone is selling it outside of [http://www.dynamicphpform.com,](http://www.dynamicphpform.com/) please report to us immediately: [info@techstoreon.com!](mailto:info@techstoreon.com) Thanks!**

**Developed by** [http://www.techstoreon.com](http://www.techstoreon.com/)©